## Cancel/Credit an Invoice

Last Modified on 22/03/2022 12:06 pm EDT

When cancelling an invoiced, the corresponding invoice is automatically credited

When re-invoicing a booking, processing is dependant on Invoicing Parameter 47 setting:

Invoicing Parameter #47

- When set to 'Keep the same Number when re-invoicing'. If a booking is re-invoiced, the old invoice is deleted and replaced by the newly generated invoice using the same number.
- When set to 'Generate a new Invoice Number'. If a booking is re-invoiced, the old invoice is credited and new invoice is generated using a newly generated number.

## Manually Credit an Invoice

Access the Customer Account Payment window.....

Either from the bookings menu, highlight any booking for the customer

OR from the customer menu highlight the customer,

then click Ctrl F5 OR

access the 'right click' menu to click  $\frac{1}{\sqrt{2}}$  Financials then  $\frac{1}{\sqrt{2}}$  Invoices and Payments Ctrl+F5, highlight the booking and click the credit button at the bottom of the window.ensure the credits box is click under scope if you want to see the credit in the window

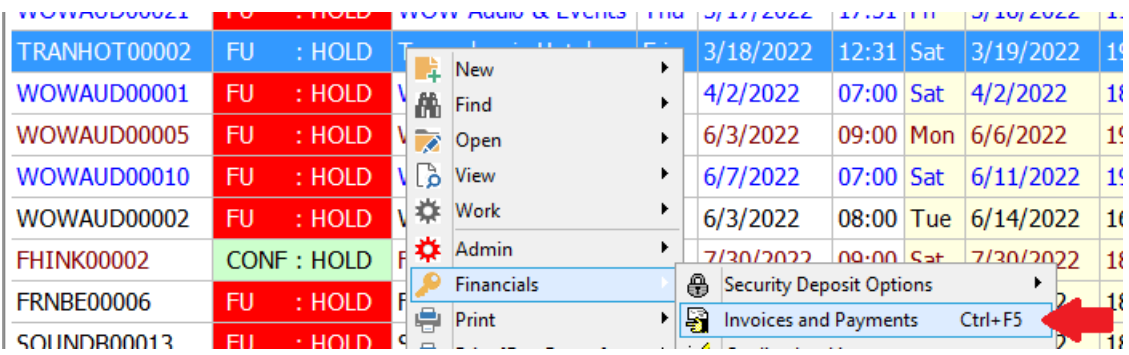

To see credits in the window, ensure  $\Box$  Credits is checked in the scope

Next highlight the invoice you want to credit and click  $\Box$  Credit

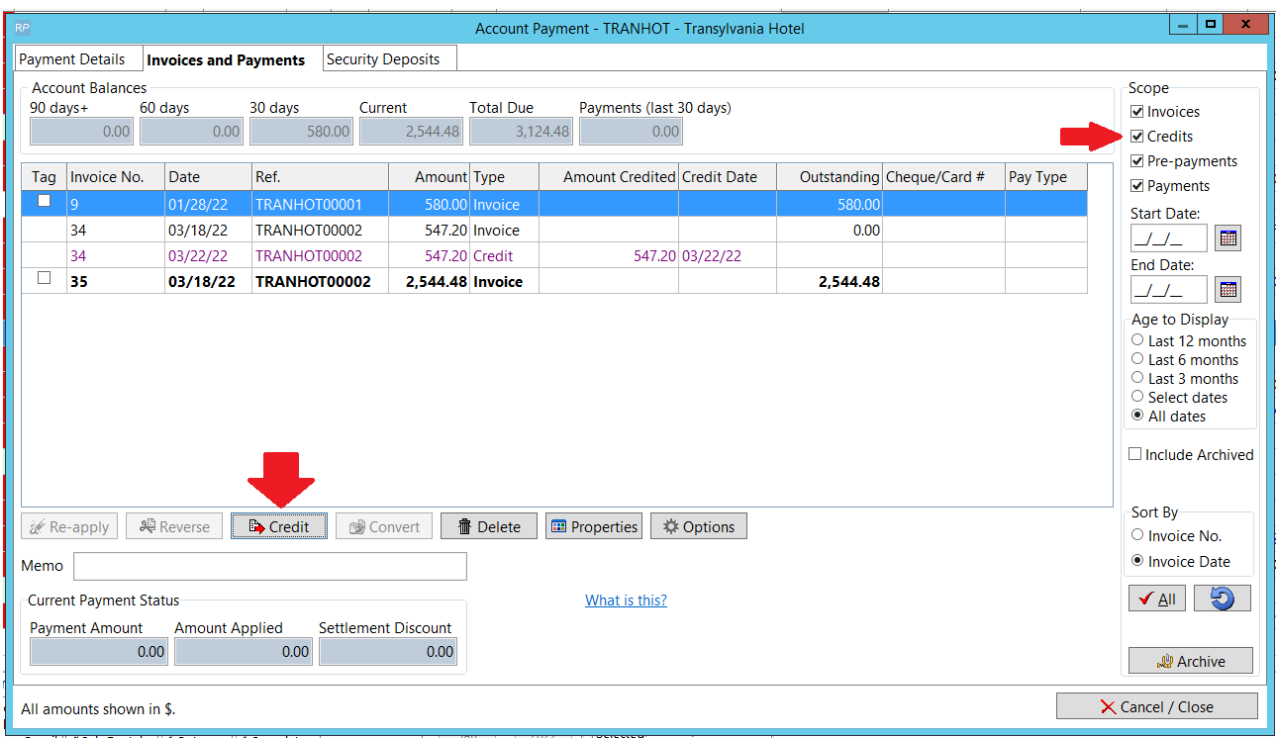

Then follow the prompts

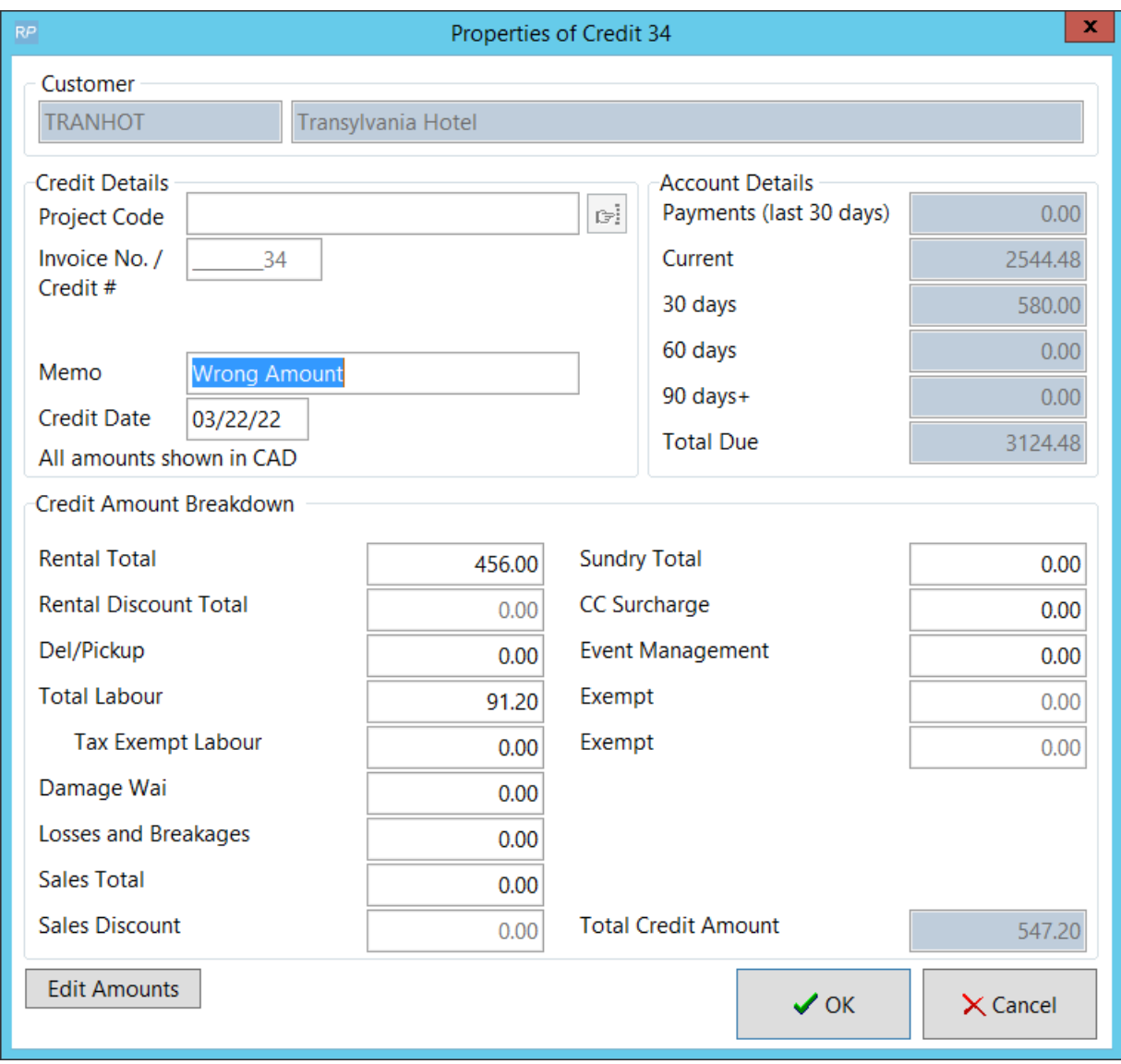

## To proceed click YES, to cancel click NO

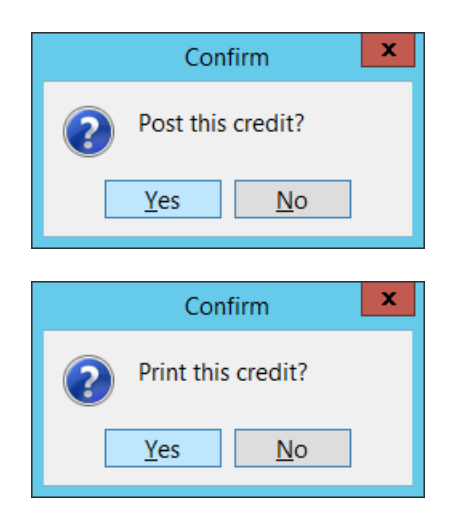

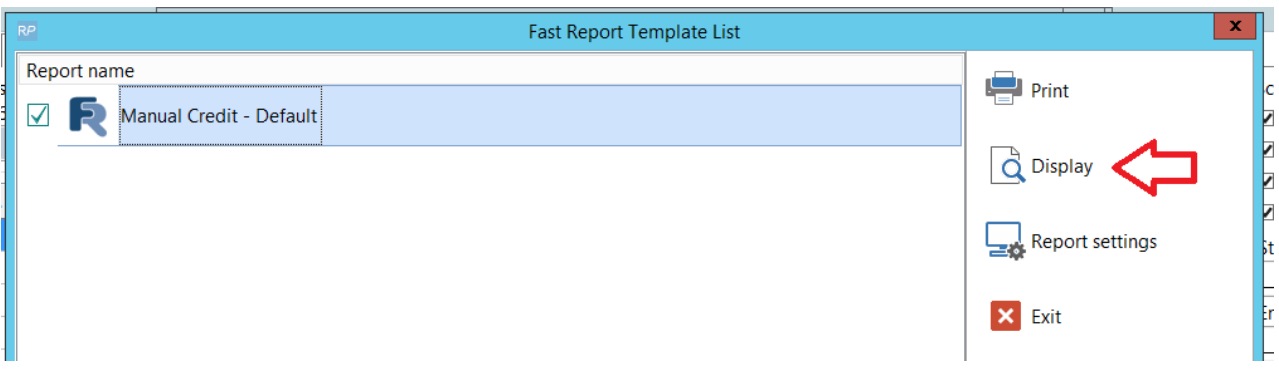

## To Remove/Re-Print a Credit etc.

Highlight the credit and click or access the same option from the right click menu

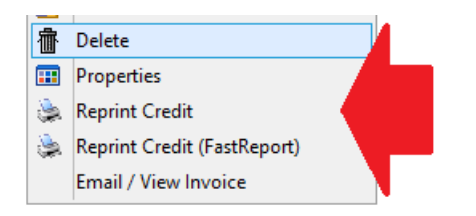

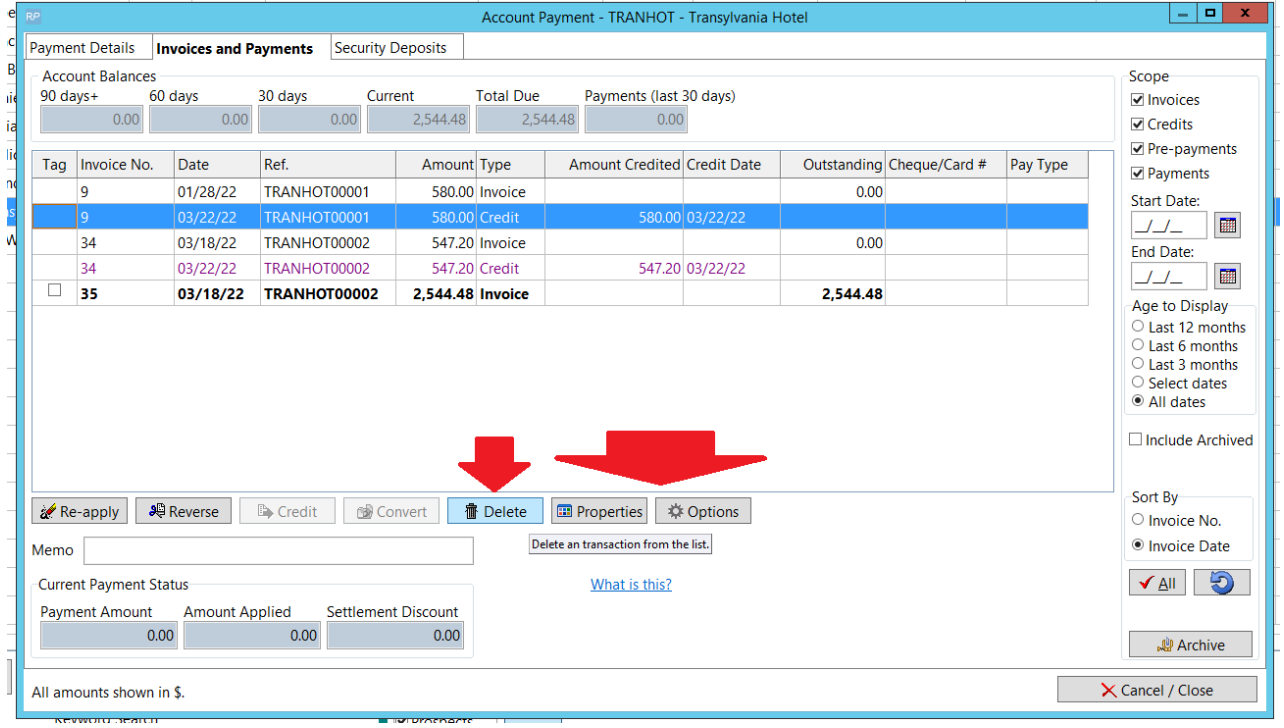